Wacc

Dr. Murinto, M.Kom

# **SPK Pemilihan Laptop Terbaik untuk Mahasiswa Informatika Menggunakan Metode SAW (Studi Kasus: Kana Komputer)**

Muhammad Fikri Asshidiqi<sup>a,1,\*</sup> Murinto<sup>b,2</sup>

a Universitas Ahmad Dahlan, Jl. Ringroad Selatan, Kragilan, Tamanan, Banguntapan, Bantul, Yogyakarta, 55191, Indone 21/02/2024

<sup>1</sup> muhammad1900018284@webmail.uad.ac.id \*; <sup>2</sup> murintokusno@tif.uad.ac.id;

\* Penulis Korespondensi

### **ABSTRAK**

Proses penentukan pemilihan lalptop terbaik menggunakan metode *simple aditive weighting*, dapat membantu mahasiswa informatika dalam memilih laptop yang sesuai dengan kebutuhan mereka di tengah banyaknya variasi merek, tipe, dan harga laptop yang ada. Dengan kemajuan teknologi, konsumen sulit menentukan pilihan yang tepat. Oleh karena itu, digunakan metode *Simple Additive Weighting (SAW)* dalam penelitian ini. Proses penentuan laptop terbaik melibatkan kriteria seperti merek, harga, dan spesifikasi (jenis *processor*, RAM, ukuran layar, *storage*, GPU). Sistem memberikan hasil berupa alternatif pemecahan masalah, dengan menggunakan metode SAW untuk menilai bobot dan kriteria yang telah ditentukan. Proses perankingan dilakukan untuk menentukan laptop terbaik sesuai dengan kebutuhan mahasiswa informatika. Hasil penelitian ini menghasilkan sistem pendukung keputusan dengan metode SAW, diuji dengan expert judgement yang memberikan nilai validitas sangat tinggi (0,91). Pengujian sistem dengan metode SUS juga menunjukkan skor 82,75, menyatakan bahwa sistem ini dapat diterima. Dengan demikian, sistem ini dapat menjadi panduan bagi mahasiswa informatika dalam memilih laptop yang sesuai dengan kebutuhan mereka.

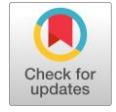

**Kata Kunci** Pemiliham laptop Simple Addictive Weighting Sistem Pendukung Keputusan System Usabillity Scale System Usabillity Scale

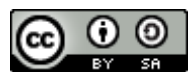

This is an open-access article under the CC–[BY-SA](http://creativecommons.org/licenses/by-sa/4.0/) license

### **1. Pendahuluan**

Bagi mahasiswa khususnya jurusan Informatika, laptop bersepesifikasi tinggi sudah menjadi kebutuhan primer. Saat ini, perkembangan produk laptop sudah sangat pesat dan banyak persaingan[1]. Pada saat ini berbagai merek laptop dijual dipasaran dengan tipe- tipe yang bervariasi dan harga yang berbeda-beda. Dari hal tersebut membuat pengguna menjadi sulit untuk memilih laptop yang sesuai dengan kebutuhan. Kerap kali ada pengguna membeli laptop dengan spesifikasi yang tidak disesuaikan dengan kegunaannya[3]. Pada umumnya penggunaan laptop digunakan untuk pekerjaan mengetik dan presentasi, banyak pengguna membeli laptop dengan spesifikasi yang tinggi[4]. Padahal sebenarnya dengan spesifikasi "tinggi" tersebut, pengguna dapat menggunakan laptop untuk pekerjaan lain yang lebih berat, desain grafis misalnya, Pada tingkatan universitas, penggunaan laptop digunakan tidak hanya untuk mengetik dan presentasi saja akan tetapi setiap jurusan berbeda seperti jurusan Tenik informatika yang memerlukan spesifikasi [5]laptop yang tinggi. Dikarenakan kemajuan Laptop semakin maju membuat daya beli konsumen semakin tinggi dengan spesifikasi yang ada, mulai dari daya guna, sistem operasi sampai kecepatan processor[6]. Penelitian ini membahas sistem pendukung keputusan untuk membantu karyawan di toko Kana Computer memilih laptop sesuai kebutuhan pelanggan, khususnya mahasiswa informatika. Prosesnya menggunakan kriteria merek, harga, dan spesifikasi (harga, jenis processor, RAM, ukuran layar, VGA). Metode yang digunakan adalah Simple Additive Weighting (SAW) karena kemudahan implementasi dan minimnya kompleksitas tinggi dalam perhitungan dan

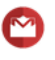

pemrograman, memudahkan pengembangan sistem [7]. Sistem ini diharapkan memberikan alternatif pemecahan masalah dalam pemilihan laptop.

### **2. Metode**

Pada penelitian ini melakukan ketentuan untuk menentukan Laptop yang tepat untuk mahasiswa Informatika menggunakan sistem pendukung keputusan dengan metode *Simple Additive Weighting (SAW).* Metode SAW adalah metode penjumlahan terbobot. Mekanisme metode SAW yaitu menganalisa penjumlahan terbobot dari nilai kinerja pada alternatif untuk semua kriteria [10]. Dan untuk metode pengujian dilakukan dengan 3 metode pengujian yaitu: *Sistem Usabillity Scale* (SUS), Pengujian *Blackbox,* dan pengujian *Expert Judgement*. Metode *Simple Additive Weighting (SAW)* dipilih karena mampu menyeleksi alternatif terbaik dari beberapa alternatif, alternatif yang di maksud yaitu laptop yang tepat untuk mahasiswa informatika yang di nilai berdasarkan beberapa kriteria yaitu spesifikasi, merk, prosesor, ukuran layar, RAM dan harga. Selain itu metode saw dipilih karena metode ini dapat melakukan penilaian secara tepat karna berdasarkan kriteria dan bobot yang sudah di tentukan. Tahapan penelitian yang di lakukan meliputi identifikasi masalah, metode, analisis kebutuhan, desain, implementasi, dan pengujian.

### **3. Landasan Teori**

### **3.1 Sistem Pendukung Keputusan**

SPK adalah sistem yang memberikan solusi untuk masalah yang kompleks, dengan ciri-ciri khusus dan kemampuan mendukung pengambilan keputusan. Subsistem utama termasuk manajemen basis data, manajemen basis model, dan perangkat lunak penyelenggara dialog. Meskipun memiliki manfaat yang signifikan, SPK juga memiliki keterbatasan tertentu dalam mencerminkan seluruh permasalahan nyata [12]. SPK adalah sistem yang memberikan solusi untuk masalah yang kompleks, dengan ciri-ciri khusus dan kemampuan mendukung pengambilan keputusan. Subsistem utama termasuk manajemen basis data, manajemen basis model, dan perangkat lunak penyelenggara dialog. Meskipun memiliki manfaat yang signifikan, SPK juga memiliki keterbatasan tertentu dalam mencerminkan seluruh permasalahan nyata.

### **3.2. Metode Simple Addictive Weighting**

Metode SAW adalah metode penjumlahan terbobot. Mekanisme metode SAW yaitu menganalisa penjumlahan terbobot dari nilai kinerja pada alternatif untuk semua kriteria [16]. Keuntungan dari metode ini adalah kesanggupannya untuk melakukan penilaian secara presisikarena didasari oleh 2 hal yang sudah ditentukan, yaitu kriteria dan bobot atribut, selain itu SAW mampu melakukan seleksi alternatif terbaik dari alternatif lain yang tersedia dengan cara didapatkan dengan adanya proses pengurutan yang tepat terjadi sesuai proses penentuan nilai bobot tiap atributnya. Metode SAW berjalan dengan urutan proses matriks keputusan (X) yang dinormalisasi pada jangkauan tertentu yang nantinya bisa dibandingkan dengan seluruh rating alternatif 14 yang tersedia. Rumus dari bagian normalisasi terdapat pada visualisasi 2.1 dan 2.2 berikut:

$$
Rij = \frac{Xij}{\text{Max Xij}}
$$
, kondisi ketika j merupakan atribut *benefit* (keuntungan) (2.1)

$$
Rij = \frac{\text{Min Xij}}{\text{Yii}}
$$
, kondisi ketika j merupakan atribut cost (biaya) (2.2)

Keterangan:

Rij = Rating kinerja yang telah di normalisasi

 $Xij =$  Nilai atribut yang tersedia dari kriteria

 $Max Xij = Nilai maksimum dari data$ 

 $Min Xij = Nilai minimum dari data$ 

*Benefit* = Jika nilai terbesar adalah solusi terbaik

 $(2.3)$ 

*Cost* = Jika nilai terkecil adalah solusi terbaik

Kemudian untuk menghitung nilai prefensi (Vi) untuk tiap alternatifnya, dilakukan dengan menjumlahkan hasil perkalian dari matrik yang telah dilakukan oleh normalisasi R dengan vektor bobot, dan hal tersebut bisa dilakukan dengan menggunakan persamaan yang sudah divisualisasikan pada 2.3 berikut:

$$
Vi = \sum_{i=1}^{n} Wj Rij
$$

Keterangan:

 $Vi =$  Ranking untuk tiap alternatif

 $Wj = N<sub>i</sub>$ ilai bobot dari data

 $Rij = N$ ilai rating ternormalisasi

Nilai Vi yang lebih besar mengindikasikan bahwasanya alternatif Ai lebih terpilih

### **3.3 Laptop**

Perkembangan produk laptop yang pesat menawarkan berbagai tipe dan harga yang beragam di pasaran, membuat pengguna kesulitan memilih laptop sesuai kebutuhan. Banyak yang membeli laptop dengan spesifikasi tinggi, padahal penggunaan umumnya terbatas pada pekerjaan mengetik dan presentasi. Di tingkat universitas, setiap jurusan memiliki kebutuhan spesifikasi yang berbeda, seperti jurusan Teknik Informatika yang memerlukan laptop tinggi spesifikasi. Kemajuan teknologi laptop, termasuk daya guna, sistem operasi, dan kecepatan processor, meningkatkan daya beli konsumen. Hal ini kadang menyebabkan kesalahan dalam pemilihan laptop karena variasi tipe, spesifikasi, dan harga yang ditawarkan.

### **4. Hasil Dan Pembahasan**

### **4.1 Hasil**

Penelitian ini menggunakan data spesifikasi dan harga laptop dari Kanna Computer yang telah digabung menjadi satu dataset. Kriteria yang digunakan untuk pertimbangan pengambilan keputusan adalah sebagai berikut:

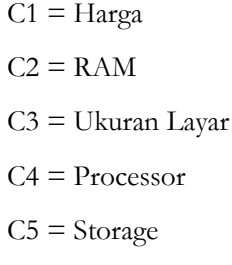

 $C6 = GPU$ 

Menentukan bobot dari semua kriteria yang akan digunakan dalam melakukan pengambilan keputusan. Bobot tersebut didapatkan dari Kanna Computer. Akan dilakukannya normalisasi pada nilai bobot yang sudah ditentukan oleh pakar, normalisasi nilai bobot dimulai dengan menjumlahkan keseluruhan nilai bobot sebagai berikut:

$$
Total W = 10+5+30+30+5+20 = 100
$$

**Tabel 1** Tabel Data Alternatif

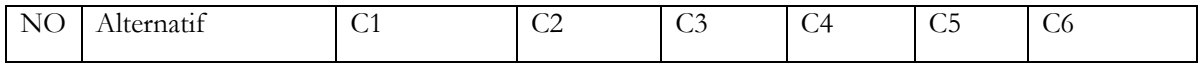

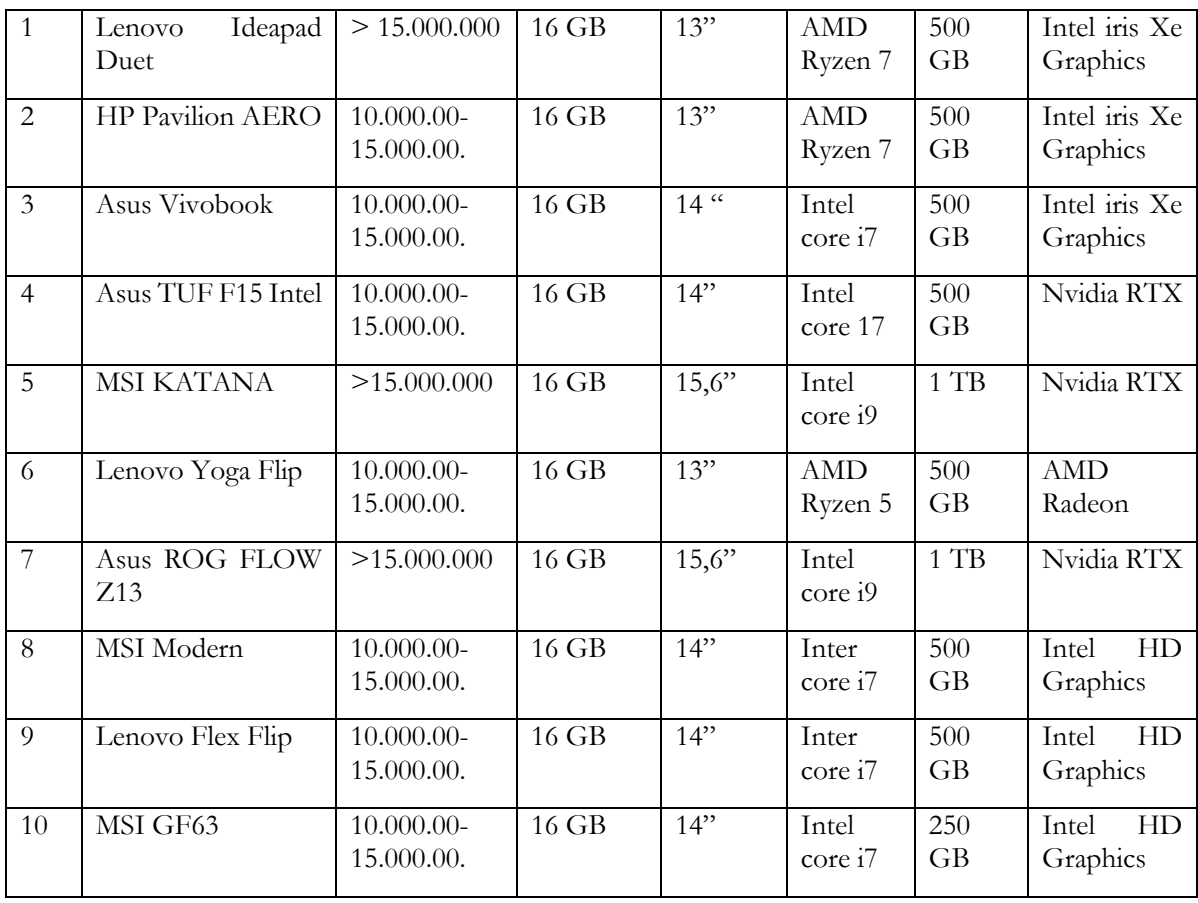

# **Tabel 2** Matrix keputusan metode SAW

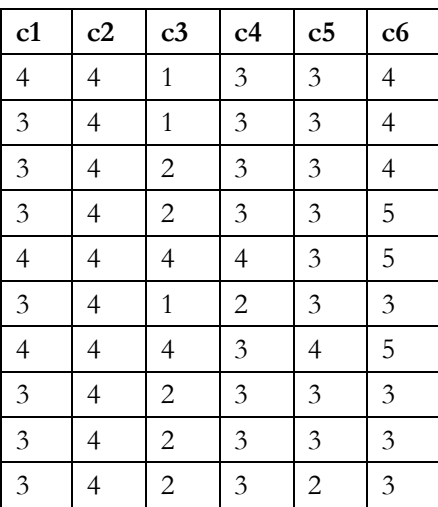

1. Kriteria Harga – Cost

R11 = 
$$
\frac{\min(4,3,3,3,4,3,4,3,3,3,3)}{4}
$$
 =  $\frac{3}{4}$  = 0,75 (Rumus 2.2)  
R12 =  $\frac{\min(4,3,3,3,4,3,4,3,3,3,3)}{3}$  =  $\frac{3}{3}$  = 1 (Rumus 2.2)

### Jurnal Sarjana Teknik Informatika **5** Vol. 10., No. 1, Febuari 2022, pp. 1-8 ISSN 2809-3399 ISSN 2809-3399 ISSN 2809-3399

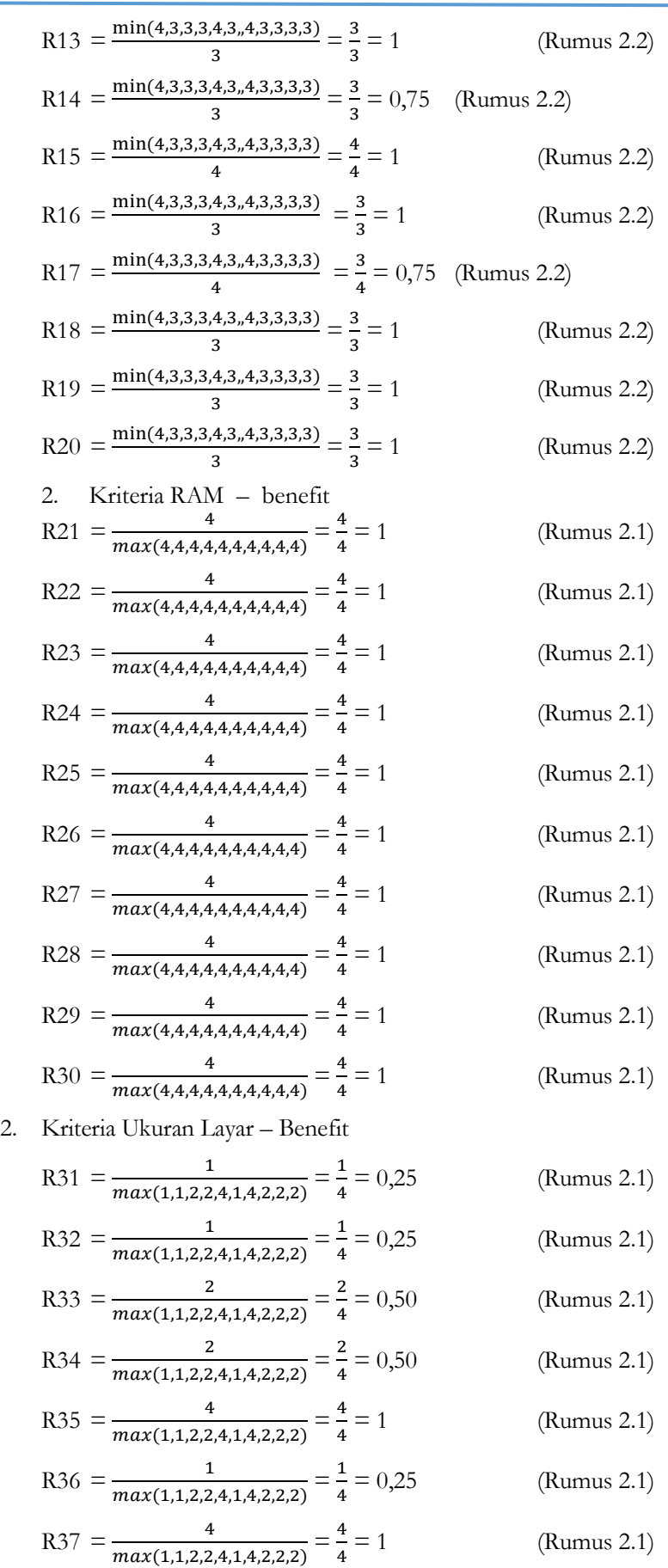

R38 = 
$$
\frac{2}{max(1,1,2,2,4,1,4,2,2,2)} = \frac{2}{4} = 0,50
$$
 (Rumus 2.1)  
\nR39 =  $\frac{2}{max(1,1,2,2,4,1,4,2,2,2)} = \frac{2}{4} = 0,50$  (Rumus 2.1)  
\nR40 =  $\frac{2}{max(1,1,2,2,4,1,4,2,2,2)} = \frac{2}{4} = 0,50$  (Rumus 2.1)  
\n3. Kriteria Processor – Benefit  
\nR41 =  $\frac{3}{max(3,3,3,3,4,2,3,3,3)} = \frac{3}{4} = 0,75$  (Rumus 2.1)  
\nR42 =  $\frac{3}{max(3,3,3,3,4,2,3,3,3)} = \frac{3}{4} = 0,75$  (Rumus 2.1)  
\nR43 =  $\frac{3}{max(3,3,3,3,4,2,3,3,3)} = \frac{3}{4} = 0,75$  (Rumus 2.1)  
\nR44 =  $\frac{3}{max(3,3,3,3,4,2,3,3,3)} = \frac{3}{4} = 0,75$  (Rumus 2.1)  
\nR45 =  $\frac{4}{max(3,3,3,3,4,2,3,3,3)} = \frac{4}{4} = 1$  (Rumus 2.1)  
\nR46 =  $\frac{2}{max(3,3,3,3,4,2,3,3,3)} = \frac{3}{4} = 0,75$  (Rumus 2.1)  
\nR47 =  $\frac{3}{max(3,3,3,3,4,2,3,3,3)} = \frac{3}{4} = 0,75$  (Rumus 2.1)  
\nR48 =  $\frac{3}{max(3,3,3,3,4,2,3,3,3)} = \frac{3}{4} = 0,75$  (Rumus 2.1)  
\nR49 =  $\frac{3}{max(3,3,3,3,4,2,3,3,3)} = \frac{3}{4} = 0,75$  (Rumus 2.1)  
\nR50 =  $\frac{3}{max(3,3,3,3,4,2,3,3$ 

5. Kriteria Storage – Benefit  
\nR51 = 
$$
\frac{3}{max(3,3,3,4,2,3,3,3,3)} = \frac{3}{4} = 0,75
$$
 (Rumus 2.1)  
\nR52 =  $\frac{3}{max(3,3,3,4,2,3,3,3,3)} = \frac{3}{4} = 0,75$  (Rumus 2.1)  
\nR53 =  $\frac{3}{max(3,3,3,4,2,3,3,3,3)} = \frac{3}{4} = 0,75$  (Rumus 2.1)  
\nR54 =  $\frac{3}{max(3,3,3,4,2,3,3,3,3)} = \frac{3}{4} = 0,75$  (Rumus 2.1)  
\nR55 =  $\frac{3}{max(3,3,3,4,2,3,3,3,3)} = \frac{3}{4} = 0,75$  (Rumus 2.1)  
\nR56 =  $\frac{3}{max(3,3,3,4,2,3,3,3,3)} = \frac{3}{4} = 0,75$  (Rumus 2.1)  
\nR57 =  $\frac{3}{max(3,3,3,4,2,3,3,3,3)} = \frac{3}{4} = 0,75$  (Rumus 2.1)  
\nR58 =  $\frac{4}{max(3,3,3,3,4,2,3,3,3,3)} = \frac{4}{4} = 1$  (Rumus 2.1)  
\nR59 =  $\frac{3}{max(3,3,3,4,2,3,3,3,3)} = \frac{3}{4} = 0,75$  (Rumus 2.1)  
\nR60 =  $\frac{3}{max(3,3,3,4,2,3,3,3,3)} = \frac{2}{4} = 0,50$  (Rumus 2.1)

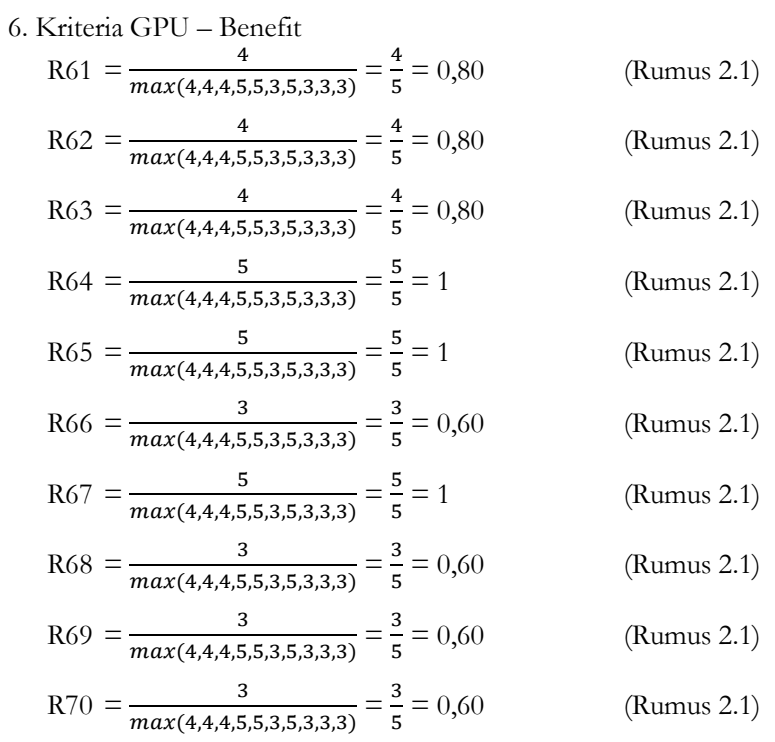

Hasil yang sudah di normalisasi adalah sebagai berikut:

|                | C1(Cost) | C2(Ben)      | C3(Ben) | C4(Ben) | C5(Ben)      | C6(Ben) |
|----------------|----------|--------------|---------|---------|--------------|---------|
| A1             | 0,75     | 1            | 0,25    | 0,75    | 0,75         | 0,80    |
| A2             |          | $\mathbf{1}$ | 0,25    | 0,75    | 0,75         | 0,80    |
| A3             | 1        | 1            | 0,50    | 0,75    | 0,75         | 0,80    |
| A4             | 1        | 1            | 0,50    | 0,75    | 0,75         | 1       |
| A <sub>5</sub> | 0,75     | $\mathbf{1}$ | 1       | 1       | 0,75         | 1       |
| A <sub>6</sub> | 1        | 1            | 0,25    | 0,50    | 0,75         | 0,60    |
| A7             | 0,75     | 1            | 1       | 0,75    | $\mathbf{1}$ | 1       |
| A8             | 1        | 1            | 0,50    | 0,75    | 0,75         | 0,60    |
| A <sub>9</sub> | 1        | 1            | 0,50    | 0,75    | 0,75         | 0,60    |
| A10            | 1        | 1            | 0,50    | 0,75    | 0,50         | 0,60    |

**Tabel 3** Normalisasi pada matrix keputusan

Selanjutnya akan dilakukan proses perhitungan untuk mencari nilai akhir (nilaiV) yang didapat dari total hasil perhitungan bobot preferensi W dikalikan denganmatriks ternormalisasi R

 $W = (0.1 \mid 0.05 \mid 0.3 \mid 0.3 \mid 0.05 \mid 0.2)$ 

(Rumus 2.3)

 $V1 = (0.75*0.1) + (1.00*0.05) + (1.00*0.3) + (0.75*0.3) + (0.75*0.05) + (0.80*0.2) = 0.8475$  (Rumus 2.3)

 $V2 = (1.00*0.1) + (1.00*0.05) + (1.00*0.3) + (0.75*0.3) + (0.75*0.05) + (0.80*0.2) = 0.8725$ 

(Rumus 2.3)  $V3 = (1.00*0.1) + (1.00*0.05) + (0.50*0.3) + (0.75*0.3) + (0.75*0.05) + (0.80*0.2) = 0.7225$ (Rumus 2.3)  $V4 = (1.00*0.1) + (1.00*0.05) + (0.50*0.3) + (0.75*0.3) + (0.75*0.05) + (1.00*0.2) = 0.7625$ (Rumus 2.3)  $V5 = (0.75*0.1) + (1.00*0.05) + (0.25*0.3) + (1.00*0.3) + (1.00*0.05) + (1.00*0.2) = 0.75$ (Rumus 2.3)  $V6 = (1.00*0.1) + (1.00*0.05) + (1.00*0.3) + (0.50*0.3) + (0.75*0.05) + (0.60*0.2) = 0.7575$ (Rumus 2.3)  $V7 = (0.75*0.1) + (1.00*0.05) + (0.25*0.3) + (1.00*0.3) + (1.00*0.05) + (1.00*0.2) = 0.75$ (Rumus 2.3)  $V8 = (1.00*0.1) + (1.00*0.05) + (0.50*0.3) + (0.75*0.3) + (0.75*0.05) + (0.60*0.2) = 0.6825$ (Rumus 2.3)  $V9 = (1.00*0.1) + (1.00*0.05) + (0.50*0.3) + (0.75*0.3) + (0.75*0.05) + (0.60*0.2) = 0.6635$ (Rumus 2.3)  $V10 = (1.00*0.1) + (1.00*0.05) + (0.50*0.3) + (0.75*0.3) + (0.50*0.05) + (0.60*0.2) = 0.67$ 

Dari hasil perhitungan nilai V diatas, V2 mempunyai nilai terbesar maka alternatif V2 yang terpilih sebagai alternatif pilihanl laptop terbaik untuk mahasiswa Teknik Informatika.

### **4.2. Implementasi Kode Program**

Tahapan implementasi merupakan tahapan untuk mengubah perancangan sistem yang dibuat untuk dijadikan sebuah sistem yang dapat berjalan sesuai dengan yang diharapkan. Ditahap ini merupakan tahap pengkodean dan implementasi rancangan yang telah direncanakan. Pengkodean yang dilakukan pada penelitian ini menggunakan bahasa PHP dengan bantuan tools sublime text.

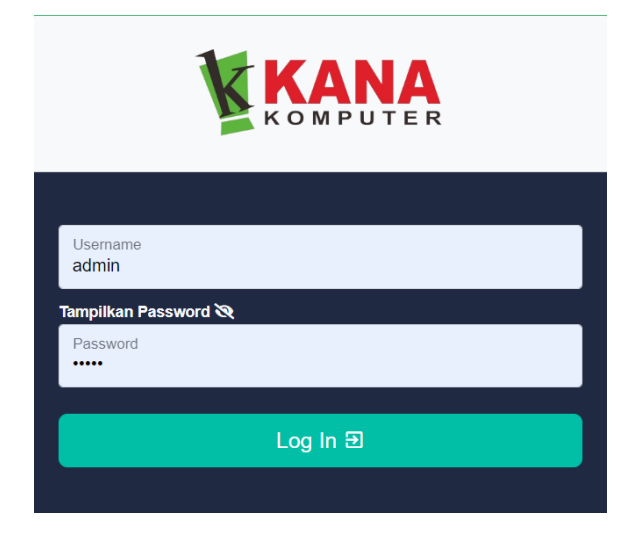

**Gambar 1** Tampilan Login

Pada gambar di atas Memberikan gambaran mengenai implementasi dari perancangan desain yang telah dipaparkan yaitu sebagai halaman login. Halaman login menampilkan logo instansi KANA Komputer disertai dengan form input untuk username dan password dari seorang user sistem ini, yaitu administrator.

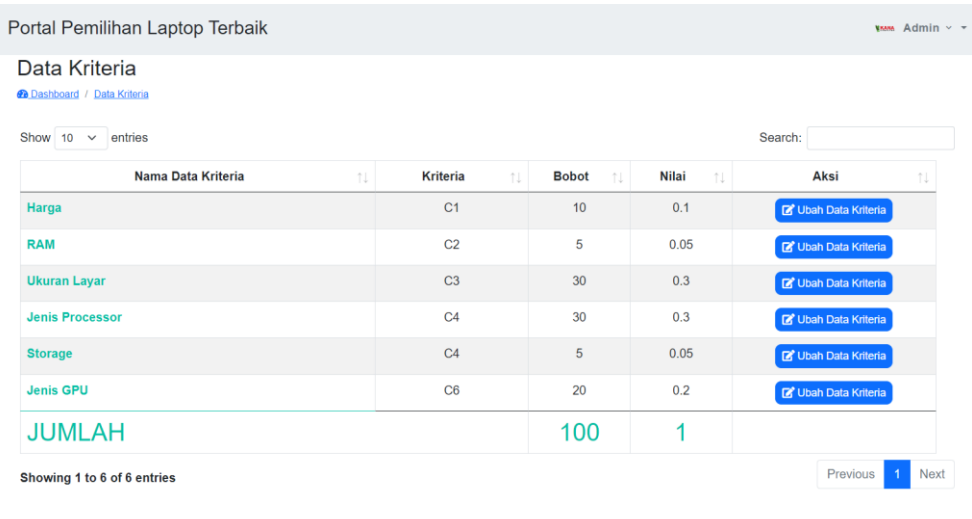

### **Gambar 2** Halaman Data Kriteria

Pada gambar di atas memberikan tampilan halaman data kriteria akan menampilakan tabel yang berisi kode kriteria, nama kriteria, bobot kriteria, nilai, dan aksi. Di halaman ini bisa melakukan tambah data kriteria, ubah data kriteria, dan menghapus data kriteria.

| Portal Pemilihan Laptop Terbaik                              |              |                              |                    |      |                             |            |                            | <b>WAN Admin v v</b> |      |
|--------------------------------------------------------------|--------------|------------------------------|--------------------|------|-----------------------------|------------|----------------------------|----------------------|------|
| Data Sub-Kriteria<br><b>Co</b> Dashboard / Data Sub-Kriteria |              |                              |                    |      |                             |            | + Tambah Data Sub-Kriteria |                      |      |
| Show 10 $\vee$ entries                                       |              | Search:                      |                    |      | Show $10 \times$ entries    |            | Search:                    |                      |      |
|                                                              | <b>HARGA</b> |                              |                    |      |                             | <b>RAM</b> |                            |                      |      |
| <b>Nama</b>                                                  | 1L           | <b>Bobot</b><br>$^{\dagger}$ | Aksi               | 1U   | <b>Nama</b>                 | $\dagger$  | <b>Bobot</b><br>1L         | Aksi                 | 1L   |
| $3.000.000 - 5.000.000$                                      |              | 1                            | ■■■                |      | 4 GB                        |            | 1                          | ■■■                  |      |
| $5.000.000 - 10.000.000$                                     |              | 2                            | ■■                 |      | 8 GB                        |            | $\overline{\mathbf{2}}$    | ▮<br>$\mathbf{z}$    |      |
| $10.000.000 - 15.000.000$                                    |              | $\overline{3}$               | 図面                 |      | <b>12 GB</b>                |            | 3                          | ■■                   |      |
| >15.000.000                                                  |              | 4                            | ∣∎<br>$\mathbf{z}$ |      | <b>16 GB</b>                |            | 4                          | ∎<br>$\mathbf{z}$    |      |
| Showing 1 to 4 of 4 entries                                  |              |                              | Previous           | Next | Showing 1 to 4 of 4 entries |            | Previous                   | $\overline{1}$       | Next |

**Gambar 3** Halaman Data Subkriteria

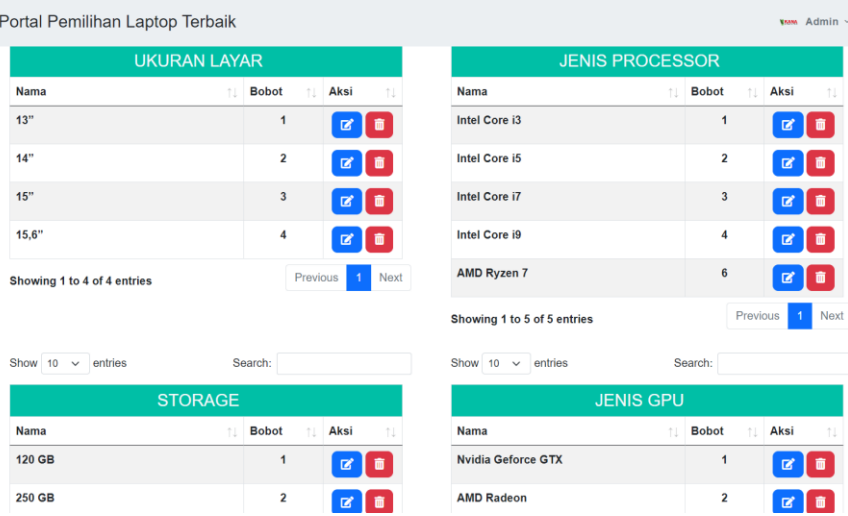

**Gambar 4** Lanjutan Halaman Data Subkriteria

Pada gambar di atas memberikan tampilan halaman data subkriteria akan menampilkan subkriteria dari kriteria yang diinputkan sebelumnya, di halaman ini memiliki beberapa tabel yang berisi nama dari subkriteria, bobot dari subkriteria dan aksi untuk melakukan mengubah data atau menghapus data.

|                | Data Alternatif<br>+ Tambah Data Alternatif<br>2 Dashboard / Data Alternatif |                              |                  |                 |                                 |                      |                        |                |  |  |
|----------------|------------------------------------------------------------------------------|------------------------------|------------------|-----------------|---------------------------------|----------------------|------------------------|----------------|--|--|
|                | Proses Perhitungan Metode SAW                                                |                              |                  |                 |                                 |                      |                        |                |  |  |
|                | Search:<br>Show 10<br>entries<br>$\checkmark$                                |                              |                  |                 |                                 |                      |                        |                |  |  |
|                |                                                                              |                              |                  | <b>Kriteria</b> |                                 |                      |                        |                |  |  |
| No:            | <b>Alternatif</b><br>1L                                                      | Harga<br>1L                  | <b>RAM</b><br>11 | Ukuran Layar    | <b>Jenis</b><br>Processor<br>11 | <b>Storage</b><br>1. | <b>Jenis GPU</b><br>÷1 | Aksi<br>11     |  |  |
| $\mathbf{1}$   | Acer                                                                         | $5,000,000 -$<br>10,000,000  | 8 GB             | 13"             | Intel Core i7                   | 500 GB               | <b>AMD Radeon</b>      | ☑              |  |  |
| $\overline{2}$ | Lenovo                                                                       | $10,000,000 -$<br>15,000,000 | 4 <sub>GB</sub>  | 14"             | Intel Core i7                   | 500 GB               | Intel HD<br>Graphics   | 図面             |  |  |
| 3              | Asus                                                                         | $5.000.000 -$<br>10.000.000  | <b>12 GB</b>     | 15,6"           | Intel Core i3                   | 250 GB               | Nvidia Quadro          | $\mathbf{z}$   |  |  |
| 4              | HP                                                                           | $5.000.000 -$<br>10,000,000  | 8 GB             | 15.6"           | Intel Core i9                   | 500 GB               | Nvidia Quadro          | $\mathbb{R}$ 0 |  |  |
| 5              | <b>Dell</b>                                                                  | $3.000.000 -$<br>5.000.000   | 4 GB             | 15.6"           | Intel Core i5                   | 500 GB               | Nvidia Quadro          | ■■             |  |  |
| $\sim$         | ----                                                                         | 0.000000                     | 10.05            | $\overline{a}$  | <b>ALC 100</b><br>-             | ono on               | <b>COLLEGE</b>         |                |  |  |

**Gambar 5** Data Alternatif

Pada gambar di atas memberikan tampilan halaman data alternatif ini akan menampikan sebuah tabel alternatif yang berisi kriteria. Di halaman ini dapat melakukan tambah data, mengubah data, atau menghapus data alternatif.

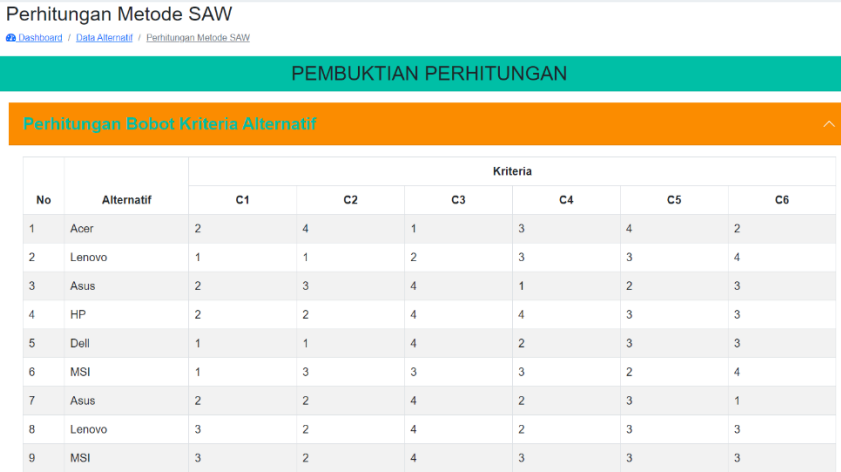

**Gambar 6** Halaman Perhitungan

Pada gambar di atas memberikan tampilan perhitungan, matriks keputusan, matriks normalisasi, bobot prefrensi, dan perhitungan. Di halaman ini dapat melakukan proses perhitungan dari menginputkan bobot dari subkriteria dan menjadi matriks keputusan, setelah matriks keputusan akan dilakukannya normalisasi pada matriks, selanjutnya akan normalisasi pada bobot kriteria, dan yang terkahir menghitung hasil matriks normalisasi dengan normalisasi bobot kriteria.

| <b>NRANA</b>                                      |                                           | Portal Pemilihan Laptop Terbaik    |              |                     |                        |                    |                              |              |                  |
|---------------------------------------------------|-------------------------------------------|------------------------------------|--------------|---------------------|------------------------|--------------------|------------------------------|--------------|------------------|
|                                                   | <b>Alternatif</b>                         | <b>Harga</b>                       | <b>RAM</b>   | <b>Ukuran layar</b> | <b>Jenis Processor</b> | <b>Storage</b>     | <b>Jenis GPU</b>             | <b>Hasil</b> | <b>Rangking</b>  |
| <b>TRANG</b><br>Admin *                           | Lenovo Ideapad >15.000.000<br><b>Duet</b> |                                    | <b>16 GB</b> | 13"                 | AMD Ryzen 7            | 500 GB             | Intel iris Xe<br>Graphics    | 0.645        | $\mathbf{1}$     |
| $\hat{w}$ $\theta$<br>MASTER DATA                 | <b>HP Pavilion</b><br><b>AERO</b>         | $10.000.000 -$<br>15.000.000       | <b>16 GB</b> | 13"                 | AMD Ryzen 7            | $1$ T <sub>B</sub> | <b>AMD Radeon</b>            | 0.6255       | $\overline{a}$   |
| <b>III</b> Data Kriteria                          | <b>HP Pavilion</b><br><b>AERO</b>         | $10.000.000 - 16$ GB<br>15.000.000 |              | 13"                 | AMD Ryzen 7            | <b>500 GB</b>      | <b>AMD Radeon</b>            | 0.613        | 3                |
| <b>Data Sub Kriteria</b>                          | <b>Asus Vivobook</b>                      | $10.000.000 -$<br>15.000.000       | <b>16 GB</b> | 14"                 | AMD Ryzen 7            | 500 GB             | <b>AMD Radeon</b>            | 0.613        | 4                |
| <b>Data Alternatif</b><br><b>Data Perhitungan</b> | <b>Asus TUF F15</b><br>Intel              | $10.000.000 - 8$ GB<br>15.000.000  |              | 14"                 | Intel Core i7          | 500 GB             | Nvidia RTX                   | 0.5955       | 5                |
| <b>Data Hasil Akhir</b>                           | Lenovo Ideapad >15.000.000<br><b>Duet</b> |                                    | <b>16 GB</b> | 13"                 | AMD Ryzen 5            | <b>500 GB</b>      | Intel iris Xe<br>Graphics    | 0.594        | 6                |
| FITUR WEBSITE<br>*o Pengaturan Website            | <b>Asus Vivobook</b>                      | $5.000.000 -$<br>10.000.000        | 8 GB         | 14"                 | AMD Ryzen 5            | 500 GB             | <b>AMD Radeon</b>            | 0.5915       | $\overline{7}$   |
|                                                   | <b>Asus Vivobook</b><br>Flip              | $5.000.000 -$<br>10.000.000        | 8 GB         | 14 <sup>°</sup>     | AMD Ryzen 5            | 500 GB             | <b>AMD Radeon</b>            | 0.5915       | 8                |
|                                                   | <b>Asus Vivobook</b>                      | $5.000.000 -$<br>10.000.000        | <b>16 GB</b> | 14"                 | AMD Ryzen 5            | 500 GB             | <b>AMD Radeon</b>            | 0.579        | 9                |
|                                                   | <b>Asus</b>                               | >15,000,000 16 GB                  |              | $15.6^{\circ}$      | Intel Core i9          | $1$ T <sub>B</sub> | Nvidia RTX                   | 0.5635       | 10               |
| <b>VRANA</b>                                      | Portal Pemilihan Laptop Terbaik           |                                    |              |                     |                        |                    |                              |              | van Admin v v    |
| ESANA                                             | PDF                                       |                                    |              |                     |                        |                    |                              |              |                  |
| Admin ~                                           | <b>Alternatif</b>                         | <b>Harga</b>                       | <b>RAM</b>   | <b>Ukuran layar</b> | <b>Jenis Processor</b> | <b>Storage</b>     | <b>Jenis GPU</b>             | <b>Hasil</b> | <b>Rangking</b>  |
| $\mathbb{R}$ 0<br>MASTER DATA                     | <b>MSI Modern</b>                         | $5.000.000 -$<br>10.000.000        | 8 GB         | 14"                 | Intel Core i3          | 250 GB             | Nvidia Geforce<br><b>GTX</b> | 0.341        | 131              |
| <b>Data Kriteria</b>                              | <b>Asus Vivobook</b>                      | $5.000.000 -$<br>10.000.000        | 8 GB         | 14"                 | Intel Core i3          | 250 GB             | Nvidia Geforce<br><b>GTX</b> | 0.341        | 132              |
| <b>B</b> Data Sub Kriteria                        | <b>Asus Vivobook</b><br><b>Slate</b>      | $5.000.000 -$<br>10.000.000        | 8 GB         | 14"                 | Intel Core i3          | 250 GB             | Nvidia Geforce<br><b>GTX</b> | 0.341        | 133              |
| Data Alternatif<br><b>Data Perhitungan</b>        | <b>Asus Vivobook</b>                      | $5.000.000 -$<br>10.000.000        | 8 GB         | 15.6''              | Intel Core i5          | 500 GB             | Nvidia Geforce<br><b>GTX</b> | 0.3265       | 134              |
| Data Hasil Akhir                                  | HP core i3                                | $5.000.000 -$<br>10.000.000        | 8 GB         | $15.6^{\circ}$      | Intel Core i5          | 500 GB             | Nvidia Geforce<br><b>GTX</b> | 0.3265       | 135              |
| FITUR WEBSITE                                     | <b>Lenovo Flex</b><br>Flip                | $10,000,000 -$<br>15,000,000       | <b>16 GB</b> | 14"                 | Intel Core i3          | 500 GB             | Nvidia Geforce<br><b>GTX</b> | 0.324        | 136              |
| o Pengaturan Website                              | <b>Asus Vivobook</b>                      | $10.000.000 - 8$ GB<br>15,000.000  |              | 15.6''              | Intel Core i5          | 500 GB             | Nvidia Geforce<br><b>GTX</b> | 0.3095       | 137              |
|                                                   | Showing 131 to 137 of 137 entries         |                                    |              |                     |                        |                    | Previous 1                   | $10$ 11 12   | 13<br>14<br>Next |

**Gambar 7** Tampilan Hasil

## **4.3 Pengujian Sistem**

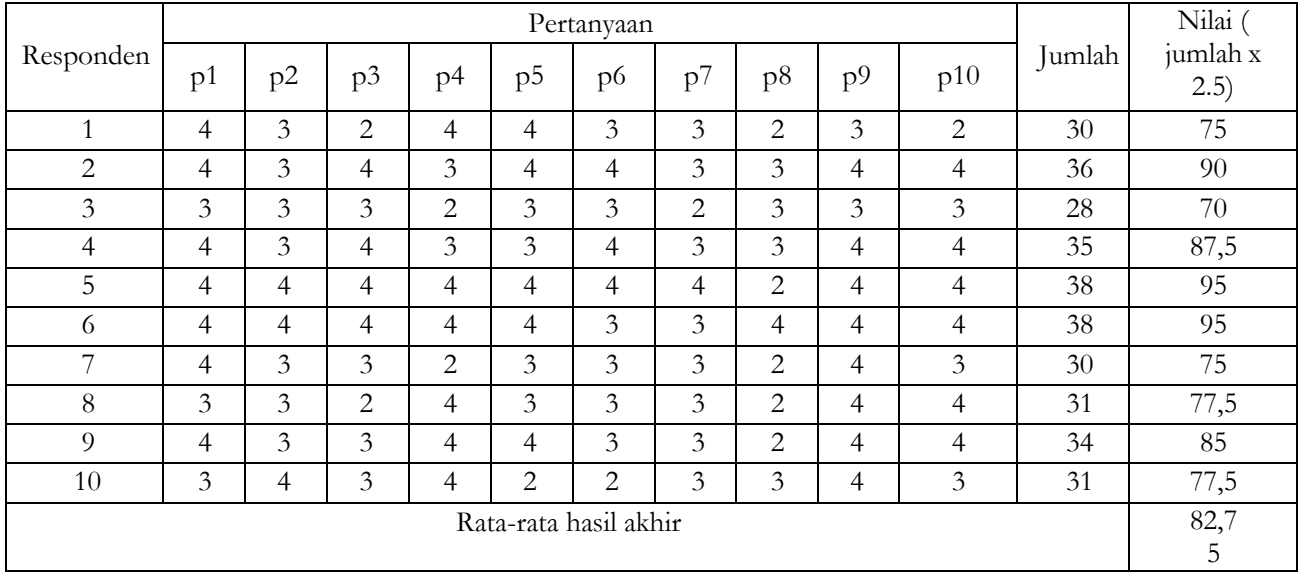

# **Tabel 4** Tabel hasil pengujian SUS

Hasil perhitungan evaluasi usability diperoleh rata-rata nilai SUS sebesar 82,75. berdasarkan pedoman nilai SUS menunjukkan bahwa tingkat usabilitas dari Sistem pendukung keputusan pemilihan laptop terbaik dapat diterima dan dapat digunakan dengan mudah oleh pengguna, Dengan diperolehnya hasil perhitungan tersebut, maka dapat disimpulkan bahwa kategori sistem pemilihan laptop terbaik masuk ke dalam kategori Excellent dengan rentang nilai diatas 80, dan juga sistem dapat dinyatakan bersifat Acceptable dan layak digunakan

**Tabel 5** Pengujian Blackbox

| NO                            | Skenario Pengujian                                                                                                    | Hasil Pengujian                                                                             | Kesimpulan |
|-------------------------------|----------------------------------------------------------------------------------------------------|---------------------------------------------------------------------------------------------|------------|
|                               | Halaman Admin Login                                                                                                    |                                                                                             |            |
| $\mathbf{1}$                  | Masuk ke halaman login<br>mengosongkansemua isian data<br>login Klik tombol 'Login'                                                            | Sistem berhasil menolak<br>akses login dan akan<br>kembali kehalaman login.                 | Sesuai     |
| $\mathfrak{D}_{\mathfrak{p}}$ | Masuk ke halaman login mengisi<br>hanya username dan<br>mengosongkan data Password, lalu<br>langsung klik tombol 'Login'                       | Sistem berhasil menolak<br>akses logindan akan<br>kembali ke halaman login.                 | Sesuai     |
| 3                             | Masuk ke halaman login<br>menginputkandengan kondisi salah<br>satu username benar dan satu lagi<br>password salah, dan<br>klik tombol 'Log in' | Sistem berhasil menolak<br>akses logindan akan<br>kembali ke halaman login.                 | Sesuai     |
| $\overline{4}$                | Masuk ke halaman login<br>menginputkan data login yang valid<br>username dan password yang valid<br>klik tombol 'Log In'                       | Sistem berhasil menerima<br>akses login dan selanjutnya<br>Menampilkan halaman<br>Dashboard | Sesuai     |
|                               | Halaman Data Admin                                                                                                    |                                                                                             |            |

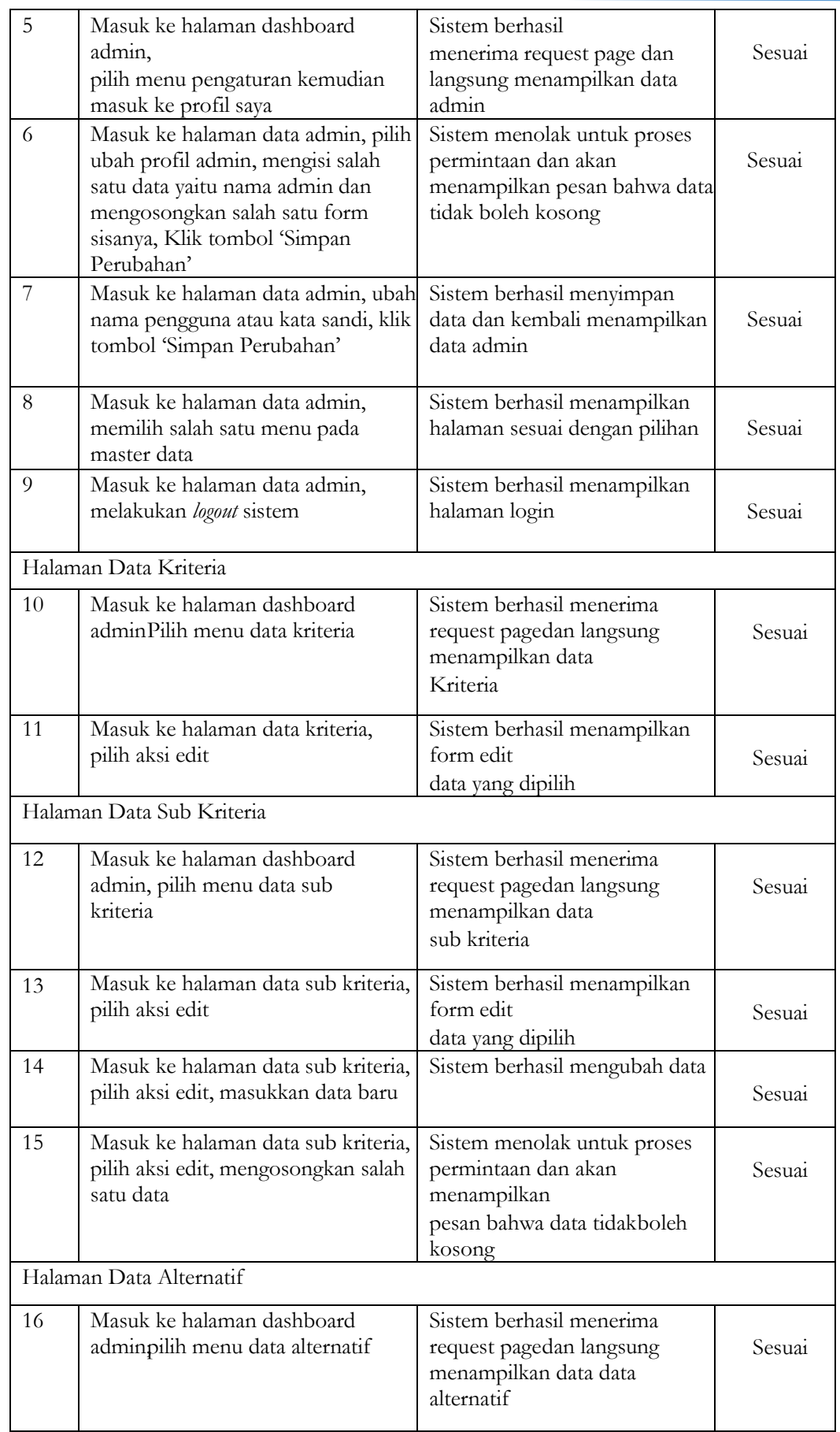

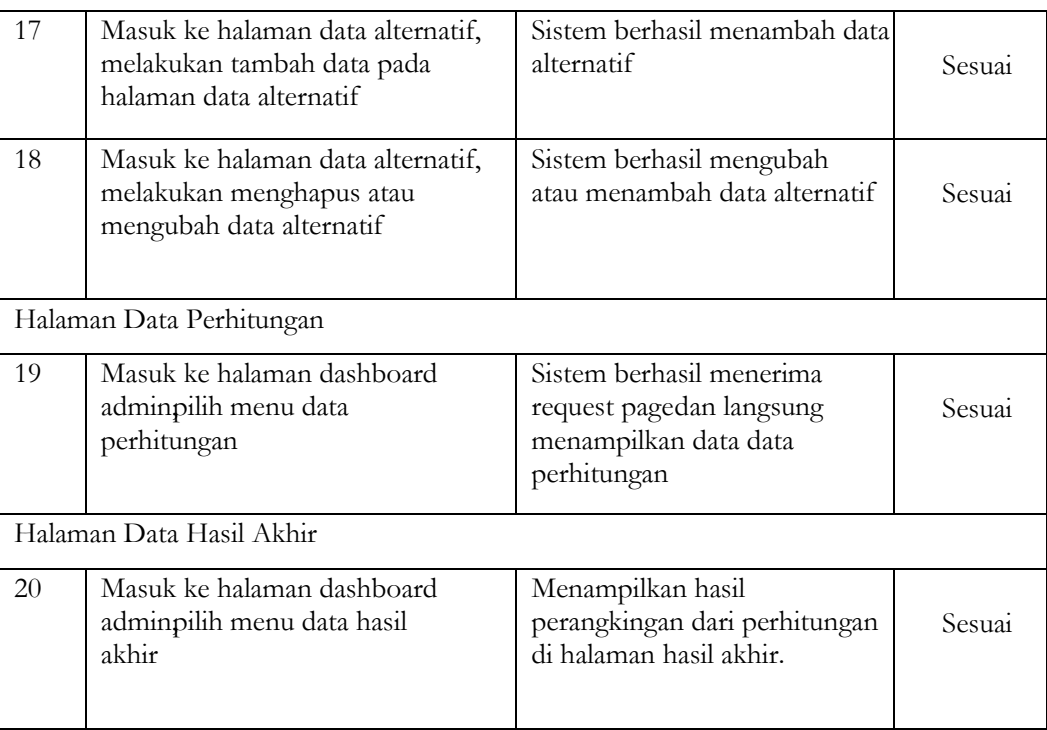

Pada tabel dalam hasil pengujiannya dengan memakai metode black box semua fungsi dan fitur pada sistem pendukung keputusan pemilihan laptop terbaik dapat berfungsi dengan baik sebagaimana harusnya tanpa adanya masalah dengan nilai presentasi mencapai 100%.

|               | Penilai |    |                |                |                         |          |              |                  |
|---------------|---------|----|----------------|----------------|-------------------------|----------|--------------|------------------|
| Indikator     |         | 11 | S <sub>1</sub> | S <sub>2</sub> | $\cdot$ $\cdot$ $\cdot$ | $n(c-1)$ | $\mathbf{V}$ | Ket              |
|               |         |    |                |                |                         |          |              |                  |
| Indikator 1-8 | 33      | 34 | 25             | 26             | 51                      | 56       | 0,91         | Validitas Sangat |
|               |         |    |                |                |                         |          |              | Tinggi           |

**Tabel 6** Hasil Pengujian Validasi Isi Expert Judgement

Dari hasil pengujian validasi isi menggunakan pengujian *Expert Judgement* berdasarkan instrumen yang di nilai dari pengumpulan data yang diuji oleh 2 orang ahli memiiki tingkat validasi isi yang sangat tinggi yaitu dengan total 0,91 sehingga dapat dinyatakan layak untuk digunakan.

## **5. Kesimpulan**

Penelitian ini berhasil mengembangkan sebuah sistem pendukung keputusan berbasis web untuk pemilihan laptop terbaik mahasiswa informatika menggunakan metode Simple Additive Weighting (SAW). Sistem ini dirancang untuk membantu pegawai KANA Komputer dalam proses pemilihan laptop secara efisien dan tidak rumit. Pengujian dilakukan melalui System Usability Scale (SUS) dengan skor 82.75 yang dapat dianggap acceptable, Expert Judgement dengan validitas tinggi (0.91), dan Blackbox dengan nilai 100% untuk fungsionalitas keseluruhan fitur. Dengan hasil pengujian tersebut, sistem ini dianggap layak dan dapat diimplementasikan secara praktis..

### **Pengakuan**

Penulis ingin mengungkapkan rasa terima kasih kepada keluarga dan teman-teman seperjuangan yang telah memberikan dukungan dan doa selama ini. Terima kasih khusus kami sampaikan kepada semua dosen di UAD yang telah berbagi ilmu berharga, terutama kepada Bapak Dr. Murinto, S.Si., M.Kom, sebagai pembimbing. Tanpa dukungan dan kontribusi yang luar biasa, pencapaian ini tidak akan menjadi mungkin. Terima kasih atas dedikasi dan dukungan yang telah memperkaya karya ini.

### **Deklarasi**

**Kontribusi Penulis.** Semua penulis berkontrbusi secara bersama-sama dengan kontributor utama dalam makalah ini. Semua penulis membaca dan menyetujui versi akhir dari makalah yang diajukan.

**Pernyataan Sponsor.** Tidak ada penulis yang menerima dana atau hibah dari lembaga atau badan pendanaan untuk penelitian ini.

**Konflik Kepentingan.** Penulis menyatakan tidak ada konflik kepentingan. **Informasi Tambahan.** Tidak ada informasi tambahan dalam artikel ini.

# **Daftar Pustaka**

- [1] M. Adzan and F. Amin, "Sistem Pendukung Keputusan Pemilihan Laptop Dengan Metode Analytical Hierarki Process (Ahp) Berbasis Web Mobile," *Proceeding SINTAK*, no. 2001, pp. 367–373, 2019.
- [2] S. M. Wibowo and A. I. Nurhidayat, "Rancang Bangun Sistem Pendukung Keputusan Pemilihan Laptop Terbaik Menggunakan Metode Simple Multi Attribute Rating Technique Berbasis Web," *J. Manaj. Inform.*, vol. 11, no. 1, pp. 1–10, 2020.
- [3] T. Hartanto and M. I. Prasetiyowati, "Sistem Pendukung Keputusan Pemilihan Laptop Berbasis Web dengan Metode Analytical Hierarchy Process," *J. Ultim.*, vol. 4, no. 2, pp. 7–15, 2012, doi: 10.31937/ti.v4i2.314.
- [4] D. Novianti and A. B. H. Yanto, "Sistem Penunjang Keputusan Pemilihan Laptop Menggunakan Metode Simple Additive Weighting," *J. Teknol. Inform. dan Komput.*, vol. 5, no. 2, pp. 70–75, 2019, doi: 10.37012/jtik.v5i2.177.
- [5] N. N. Nuraeni and M. R. Firdaus, "Pemilihan Laptop Terbaik Menggunakan Metode Simple Additive Weighting," *JIKO (Jurnal Inform. dan Komputer)*, vol. 6, no. 2, p. 218, 2022, doi:

10.26798/jiko.v6i2.622.

- [6] H. Yustriandi and Elisabet Y. A, "Sistem Pendukung Keputusan Memilih Laptop Untuk Mahasiswa Multimedia Menggunakan Metode Simple Additive Weight (Saw)," *Konf. Mhs. Sist. Inf.*, vol. 5, no. 1, pp. 1–5, 2017.
- [7] G. P. Sanyoto, R. I. Handayani, and E. Widanengsih, "Sistem Pendukung Keputusan Pemilihan Laptop Untuk Kebutuhan Operasional Dengan Metode AHP (Studi Kasus: Direktorat Pembinaan Kursus Dan Pelatihan Kemdikbud)," *J. Pilar Nusa Mandiri*, vol. 13, no. 2, pp. 167– 174, 2017, [Online]. Available: http://ejournal.nusamandiri.ac.id/index.php/pilar/article/view/233
- [8] S. Susliansyah, R. R. Aria, and S. Susilowati, "Sistem Pemilihan Laptop Terbaik Dengan Menggunakan Metode Weighted Product (Wp)," *J. Techno Nusa Mandiri*, vol. 16, no. 1, pp. 15– 20, 2019, doi: 10.33480/techno.v16i1.105.
- [9] A. S. Nadeak, C. P. S. I. Butar-Butar, and I. J. P. Simamora, "Sistem Pendukung Keputusan Pemilihan Laptop Untuk Mahasiswa Multimedia Menggunakan Metode WASPAS," *Semin. Nas. Sains Teknol. Inf.*, pp. 585–590, 2018, [Online]. Available: http://prosiding.seminarid.com/index.php/sensasi/article/view/86
- [10] A. Oktaviolin, "Sistem Pendukung Keputusan Pemilihan Laptop Dengan Metode Technique for Order Preference By Similarity To Ideal Solution ( Topsis ) Pada Cv Edo Sakti Computer," 2015.

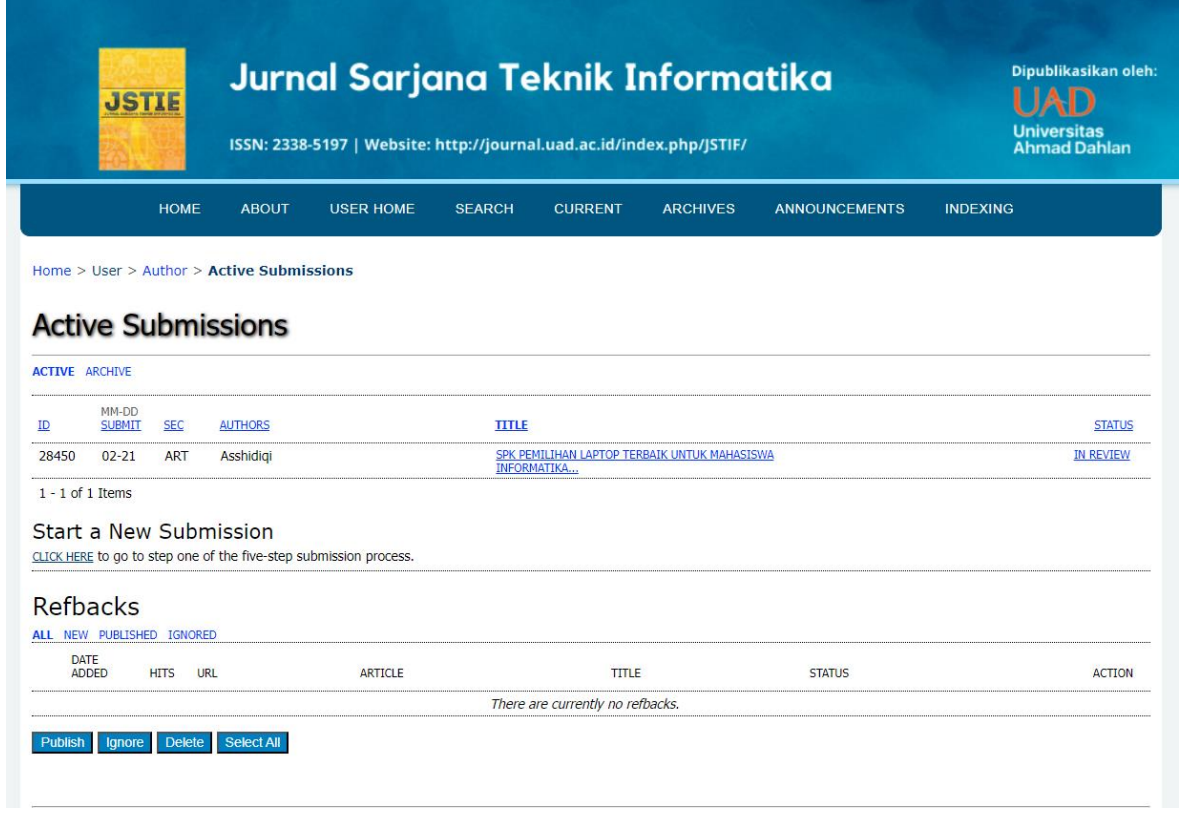